## 工程表日建連無償版 ご利用手順

## STEP1 「工程表日建連無償版」をインストールします。

- 1 今すぐダウンロード をクリックします。
- 2 「実行または保存」のメッセージが出たらデスクトップに保存します。
- 3 保存した「setupNKR Mail.exe」をダブルクリックします。 ・「工程表日建連無償版Ver6.0セットアップ」が起動します。 画面の指示に従ってインストールを進めて下さい。

## STEP2 ユーザー登録します。

- 1 デスクトップの「工程表日建連無償版-利用申込み」をダブルクリックします。
- 利用申込み 2 ユーザー登録画面に、ご利用開始日・官庁名・部署名・担当者名・ E-Mailアドレス・電話番号・住所を記入し「入力内容確認」ボタンをクリックすると、 「送信テキスト欄」に入力内容が表示されます。 ※ご利用マシン番号は、自動で入力されます。

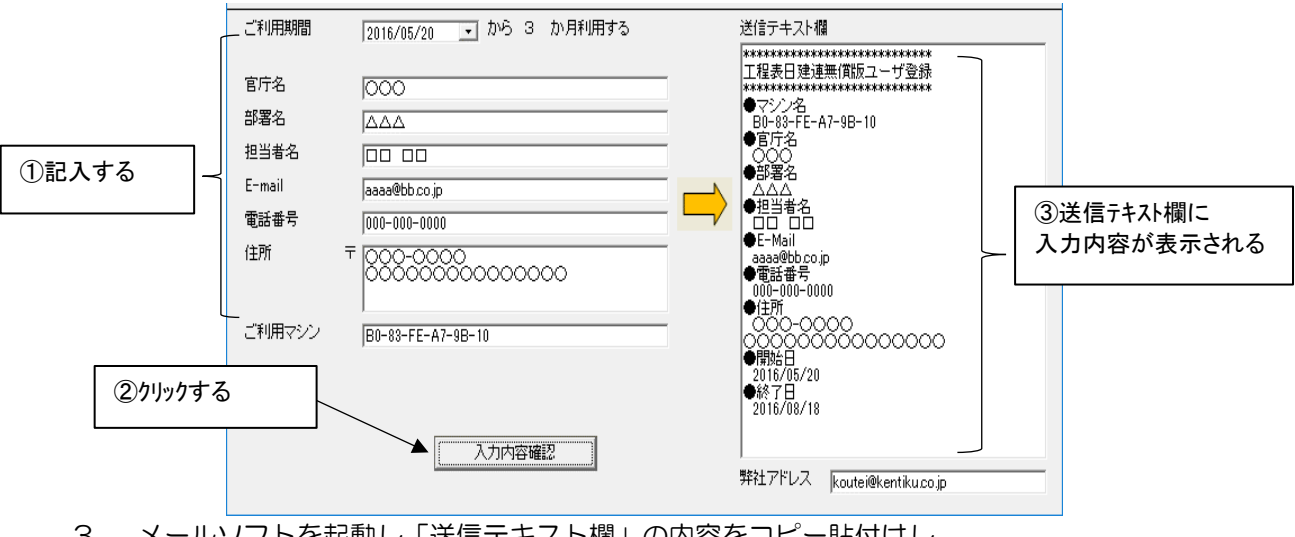

3 メールソフトを起動し「送信テキスト欄」の内容をコピー貼付けし、 弊社アドレスにメールで送信して下さい。 宛先:koutei@kentiku.co.jp

## STEP3 パスワードを登録します。

- 1 弊社から翌営業日までにメールでパスワードが届きます。
- 2 デスクトップの「工程表日建連無償版-パスワード登録」をダブルクリックします。

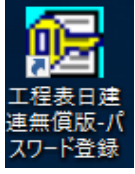

3 パスワード登録画面が開きますので、 メールで届いたパスワードを画面に貼付けて「パスワードを確認」ボタンをクリックします。

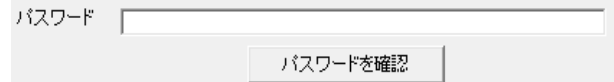

利用開始日から6ヶ月間、工程表が使用できます。 6ヶ月の期間が終了する1週間前に使用期間の残り日数が出ます。 継続してご利用されたいときは、再申請で繰り返しご利用頂けます。

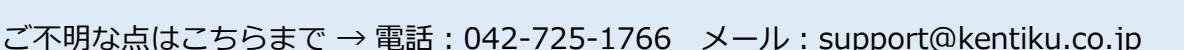

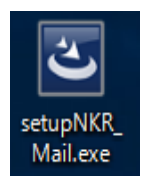

工程表日建 連無償版-